### **Introduction to Functions and Variables**

Functions are a way to add additional elements into your OBI Report. They enable you to manipulate data, perform computations and comparisons, and get system information. They can be simple, such as summing a range of values, or they can be very complex, using parameters and variables to return a value. Functions are a way to take a piece of data in your analysis and change it in different ways, producing new values not available simply by selecting fields.

The value of a function can be determined by input parameters, as with a function that averages a list of database values. But many functions do not use any type of input parameter, such as the function that returns the current system time, *CURRENT\_TIME*.

Variables are elements in OBI that store a value, such as the current fiscal year or the date six months ago. Variables can be used in an OBI analysis for filtering, for defaulting prompts, and also for use in functions.

# **FUNCTIONS**

Functions are predefined formulas that perform calculations by using specific values, called arguments, in a particular order, or structure. Functions can be used to perform simple or complex calculations. Functions can become more powerful. They can take parameters, which mean that we can pass variables to a function for the function to work on. Functions can also be nested.

Common OBIEE Function Types

- Numeric Functions
- Character functions
- Date Functions
- Conversion Functions
- Grouping (aggregate) Functions
- Others

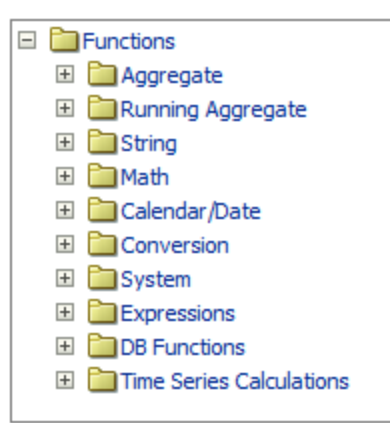

**Syntax** – double quotes around fields, single quotes around strings, commas between arguments, parenthesis enclosing arguments.

Here's a complicated column, using the filter function to limit the "Actuals" value by using the value of a repository variable, nested into another function of making sure it is set to zero if it is empty (null):

IFNULL(Filter("Measures"."Actuals" USING "Accounting Period"."Accounting Period (ID)" = VALUEOF("CURRENT\_ACCOUNTING\_PERIOD" ) - 1), 0.0)

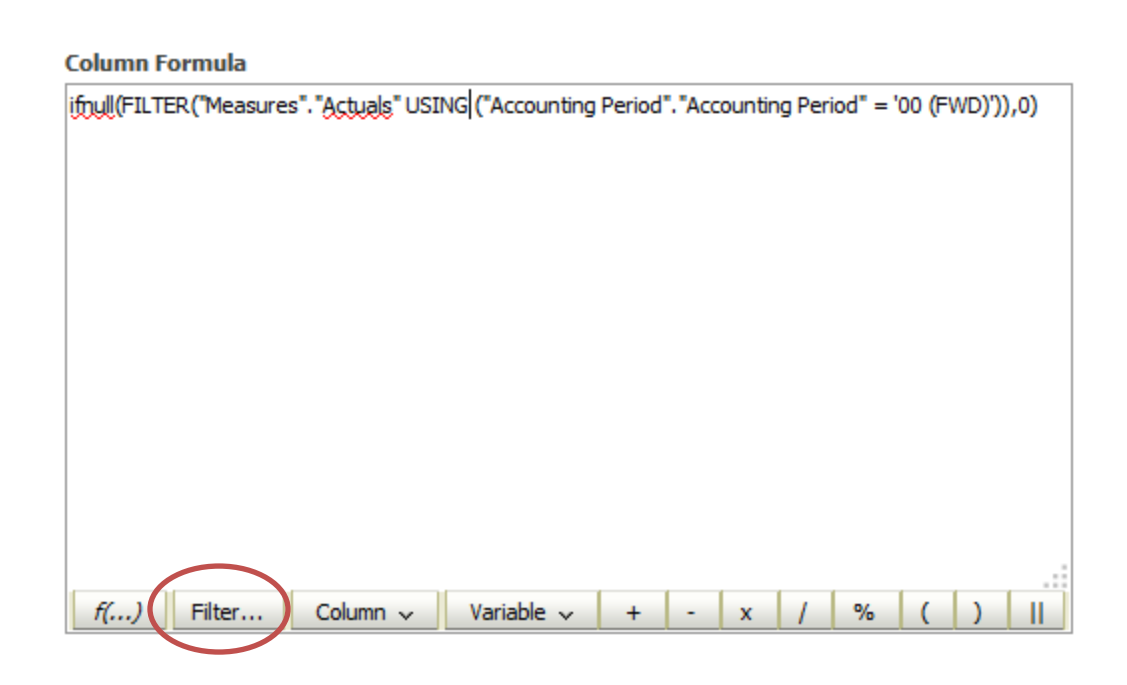

## **MATH FUNCTIONS**

Numeric functions are used to perform operations on numbers. They accept numeric values as input and return numeric values as output. Few of the Numeric functions are:

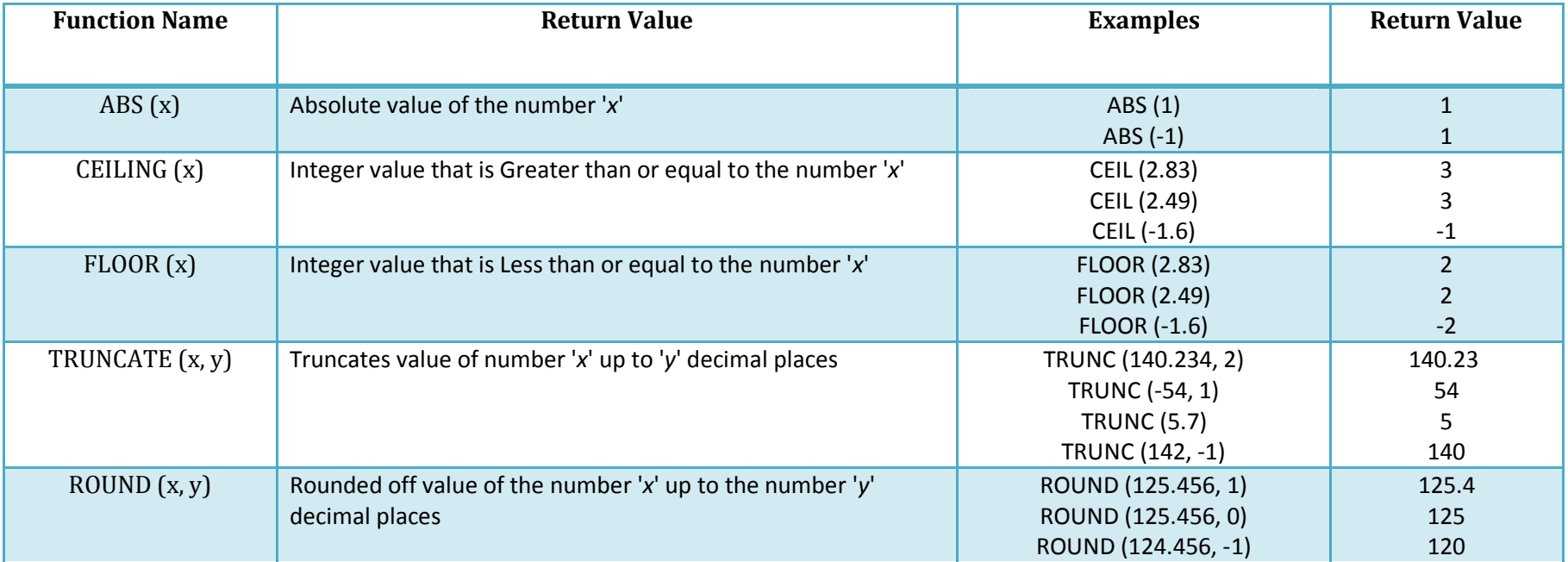

# **STRING FUNCTIONS**

Character or text functions are used to manipulate text strings. They accept strings or characters as input and can return both character and number values as output.

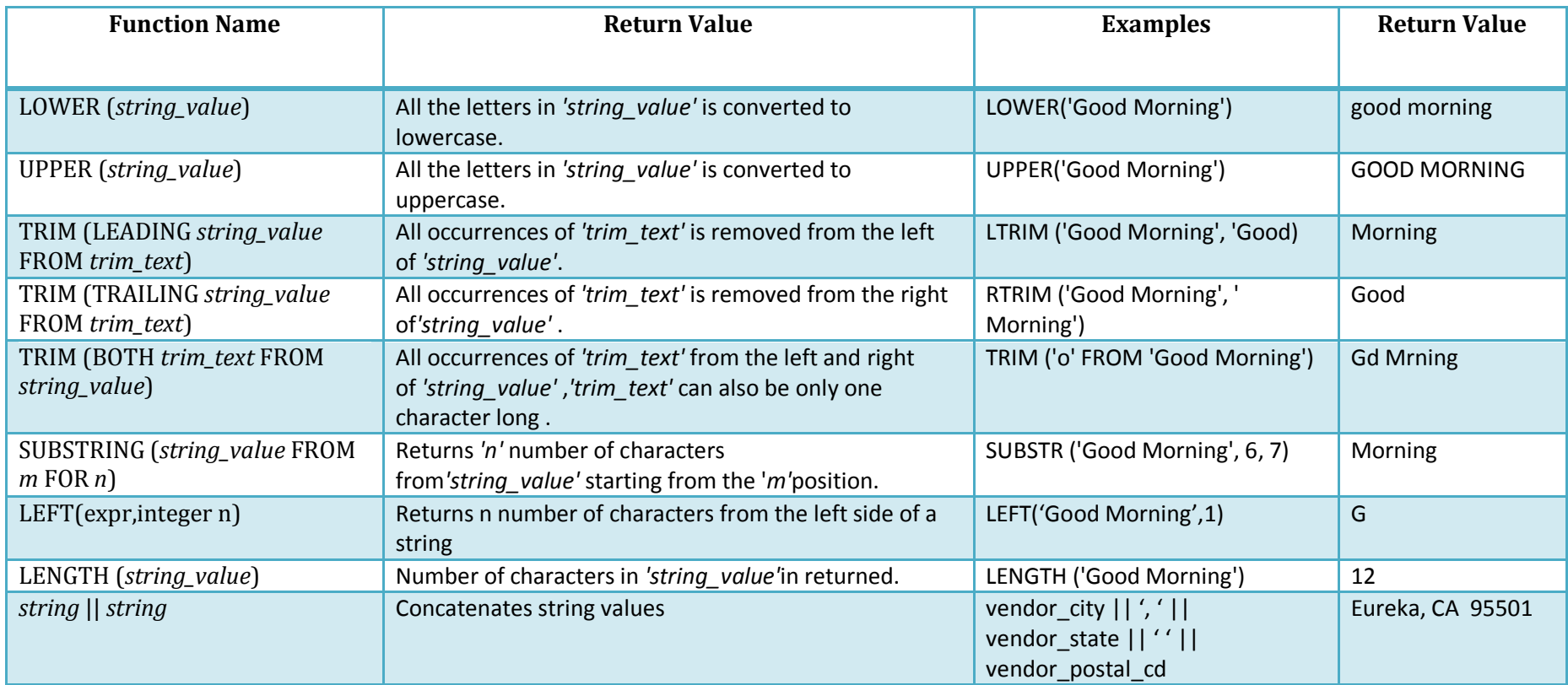

Example:

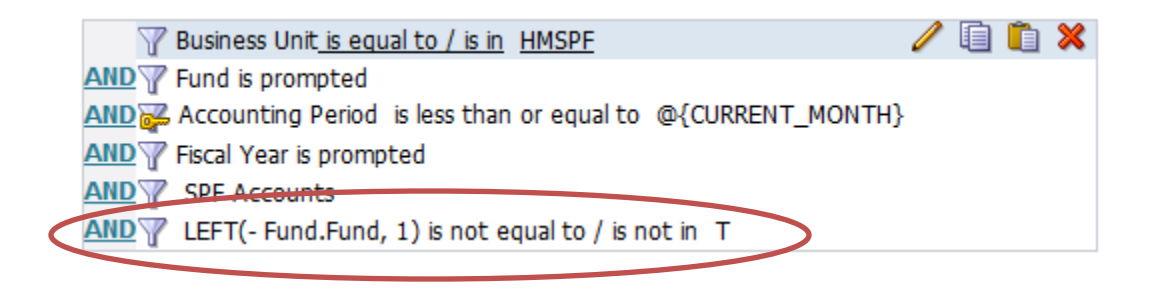

## **CALENDAR/DATE FUNCTIONS**

Date Functions: These are functions that take values that are of datatype DATE as input and return values of datatypes DATE, except for the MONTHS\_BETWEEN function, which returns a number as output.

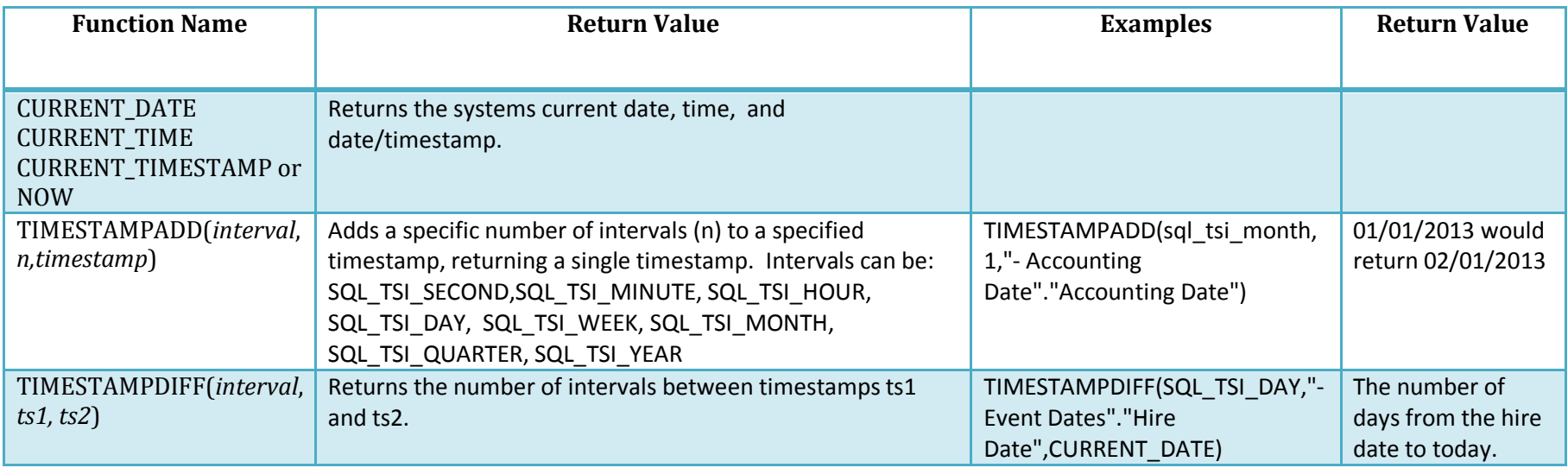

Example: How many days elapsed between Job Date and Today?

**Column Formula** 

IUMESTAMPDIFF(SQL\_TSI\_DAY, "Date"."Job Date", CURRENT\_DATE)

Example – NOW function:

**General Fund Expenditures** Fund by Object Group

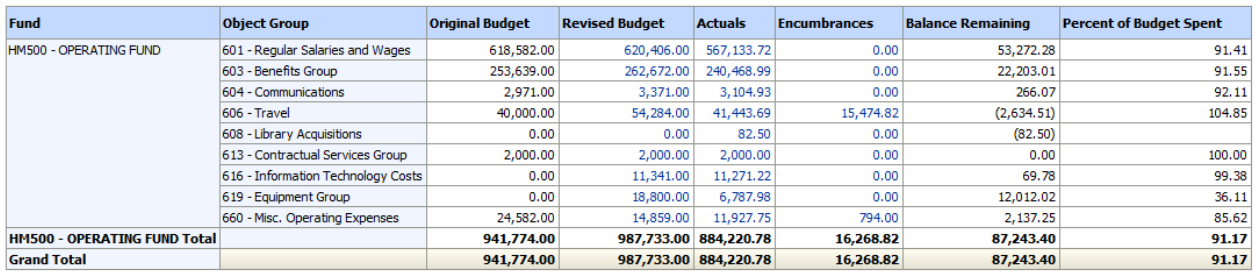

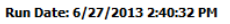

## **CONVERSION FUNCTIONS**

Conversion Functions: These are functions that help us to convert a value in one form to another form. For Ex: a null value into an actual value, or a value from one datatype to another datatype like NVL, TO\_CHAR, TO\_NUMBER, TO\_DATE. Few of the conversion functions available in oracle are:

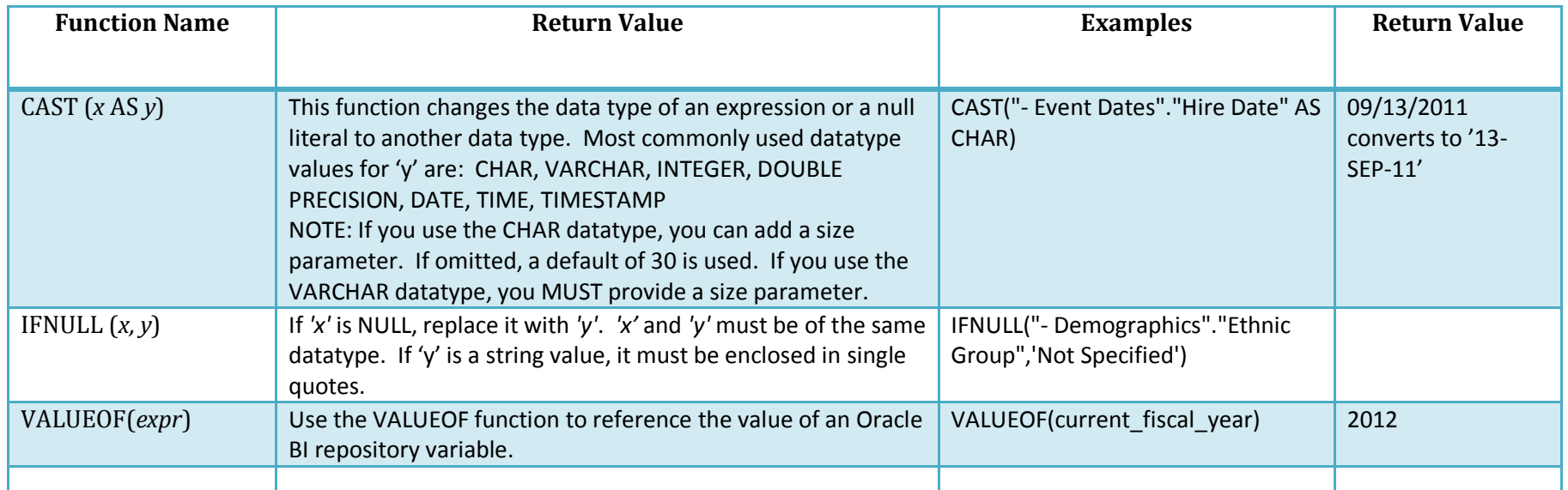

#### **Column Formula** Example:

[frull(FILTER("Measures"."Actuals" USING ("Accounting Period". "Accounting Period" = '00 (FWD)')),0)

IFNULL (FILTER ("Measures", "Actuals" USING ("Accounting Period", "Accounting Period" = @{CURRENT\_MONTH}{12 (dec)}')), 0.0)

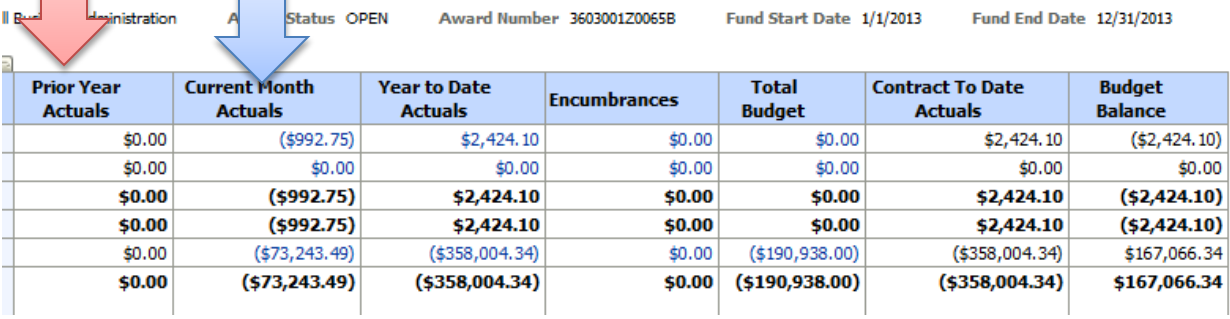

## **AGGREGATE FUNCTIONS**

Aggregate functions return a single result row based on groups of rows, rather than on single rows.

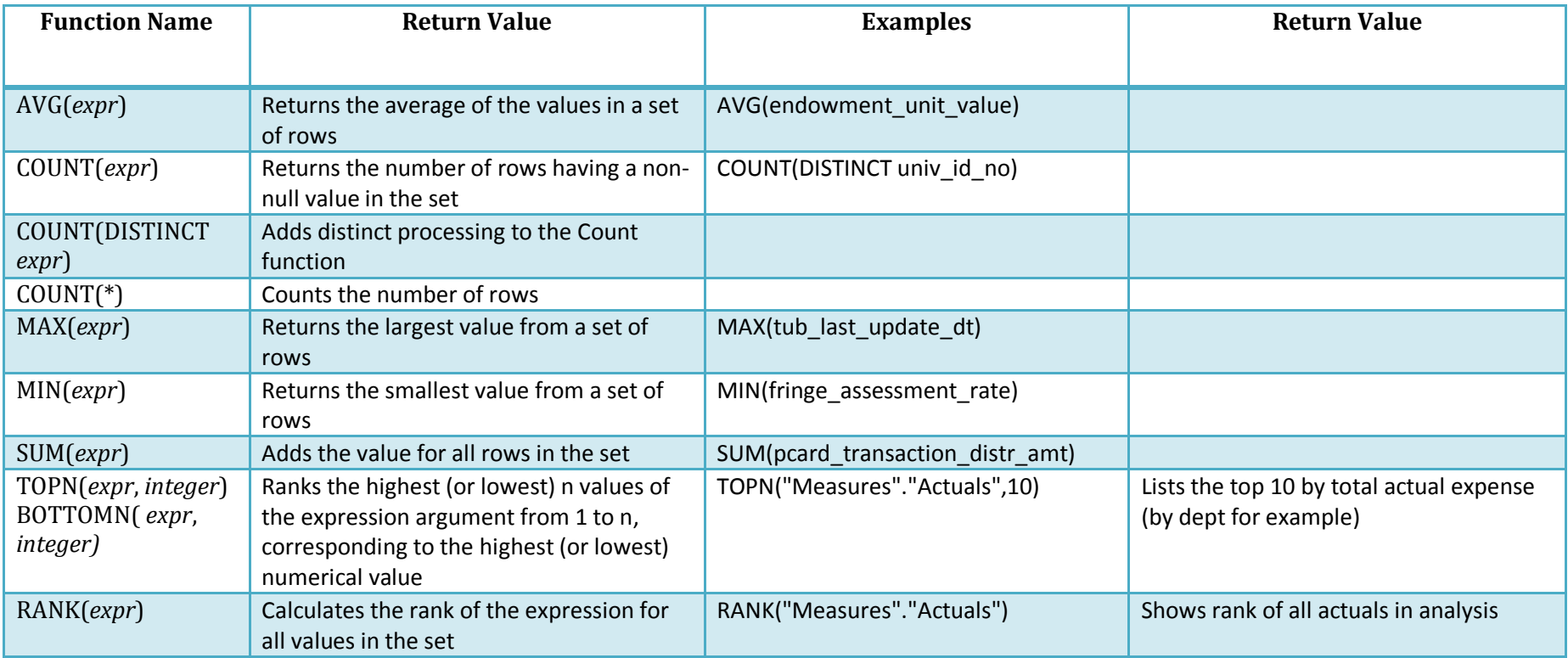

Example: Enrollment by Major

**Column Formula** 

Rank("Fact Term Enrollment". "Term Enrollment Count")

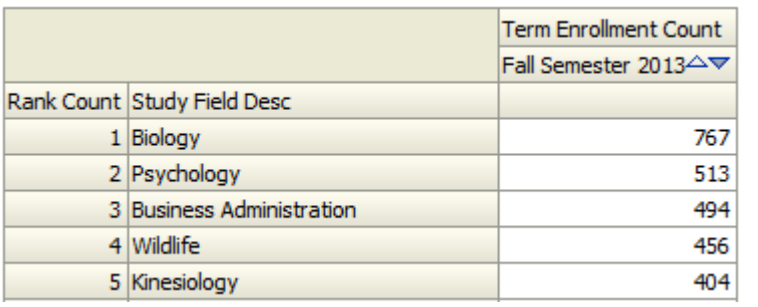

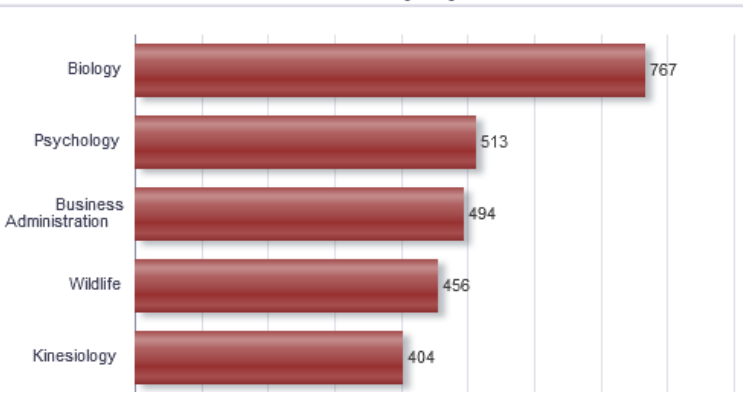

### **Students by Major**

## **VARIABLES**

There are 3 types of variables used in OBI: Repository, Session, and Presentation. Repository and session variables are also known as *Server Variables.* Each is described below.

### **Repository Variables**

A repository variable has a single value at any point in time. It is created and initialized (set) in the Repository and can be used in prompts, filters and in the analysis itself. There are two types of Repository Variables:

- STATIC: The value of a Static Repository variable never changes. You can use these to define things, like "Prime Time" being between the hours of 7 p.m. and 11 p.m.
- DYNAMIC: The value of a Dynamic Repository variable is refreshed by data returned from queries. These values can usually change from day to day, or hour to hour, depending on the interval that the data is refreshed.

### **Referencing a Repository Variable**

To use a repository variable in a filter, select the column to filter, and then instead of selecting a value, choose 'Add More Options'. You will see a dropdown to select the type of variable you want to use.

When you select Repository Variable, you can then enter the variable name and the default value you would like to use. Be careful setting the default – you need to enter it *exactly* right, as there is no list to select from.

When you click OK to set the filter, the value will be set as follows:

- @{VariableName}{<default>}
	- VariableName: a variable name that is not a reserved name (see list at end of section)
	- Default: (optional) A default value for the variable

NOTICE that the variable name and default portions are in squiggly brackets, while, and everything is preceeded by an "@" sign.

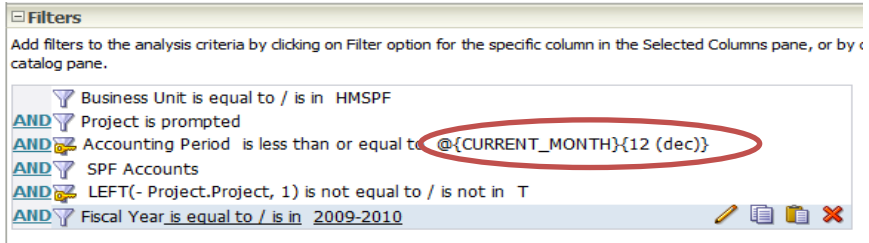

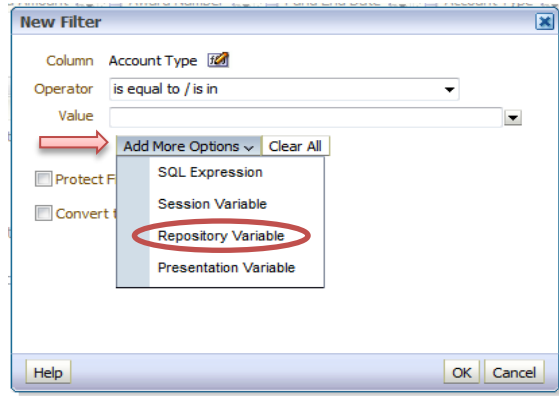

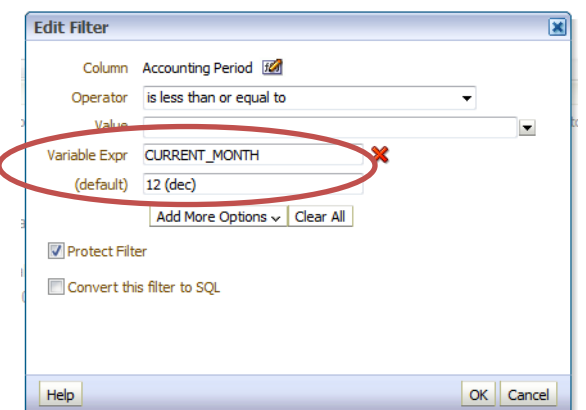

The following are the Dynamic Repository Variables we have currently defined in the Data Warehouse OBI RPD (to the right) and an example of their use (below):

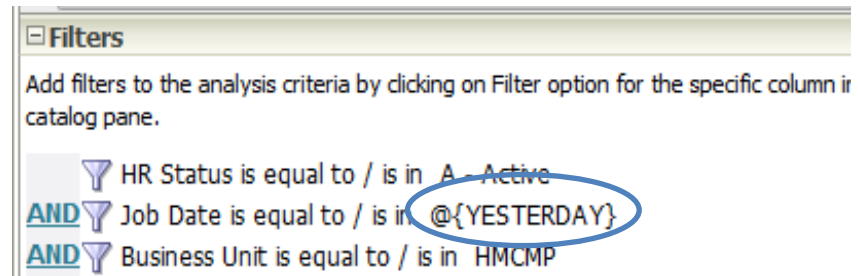

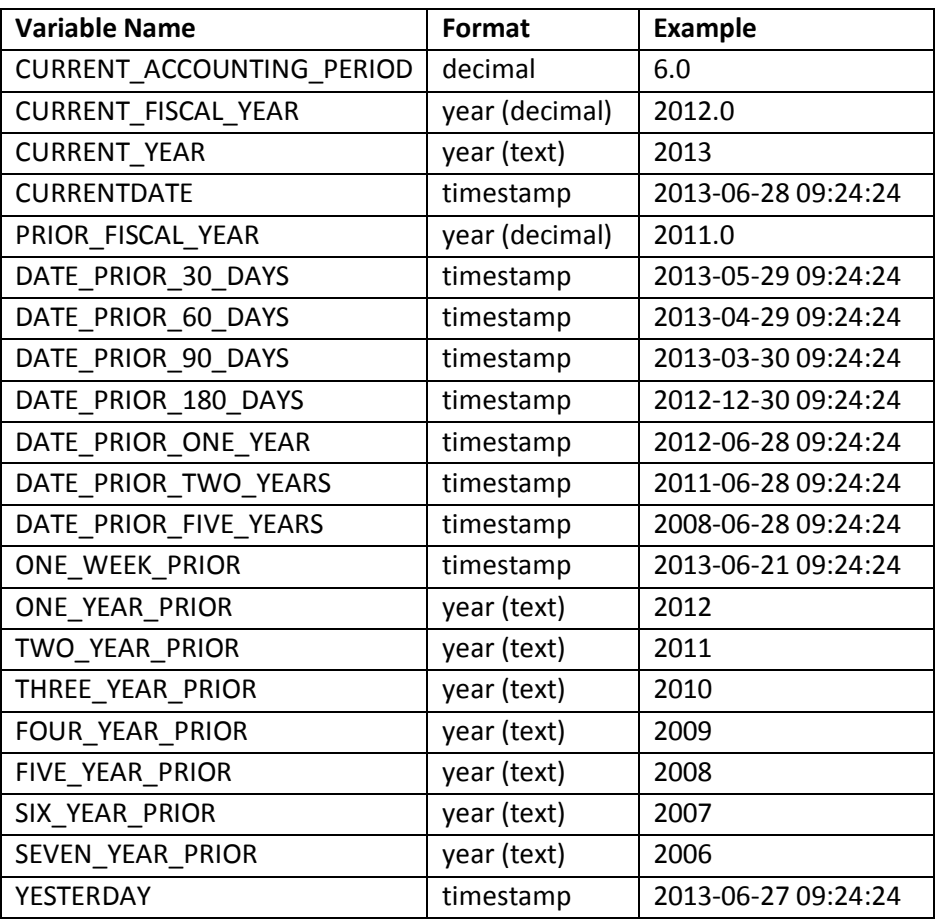

### **Session Variables**

Session variables are user-based, and are initialized (set) when a user begins a session. There are two types: System and Nonsystem.

- SYSTEM: These variables have a specific purpose in OBI, and have a "NQ\_SESSION" prefix which automatically attaches to it. The most commonly used are ones to identify the user, both by their ldap username and also their display name. .
- NONSYSTEM: These variables have a customized definition in OBI, and also have a "NQ\_SESSION" prefix which automatically attaches to it. An example of a nonsystem session variable would be something related to the user, such as a sales region, so when the user signs in the variable would be populated with the region.

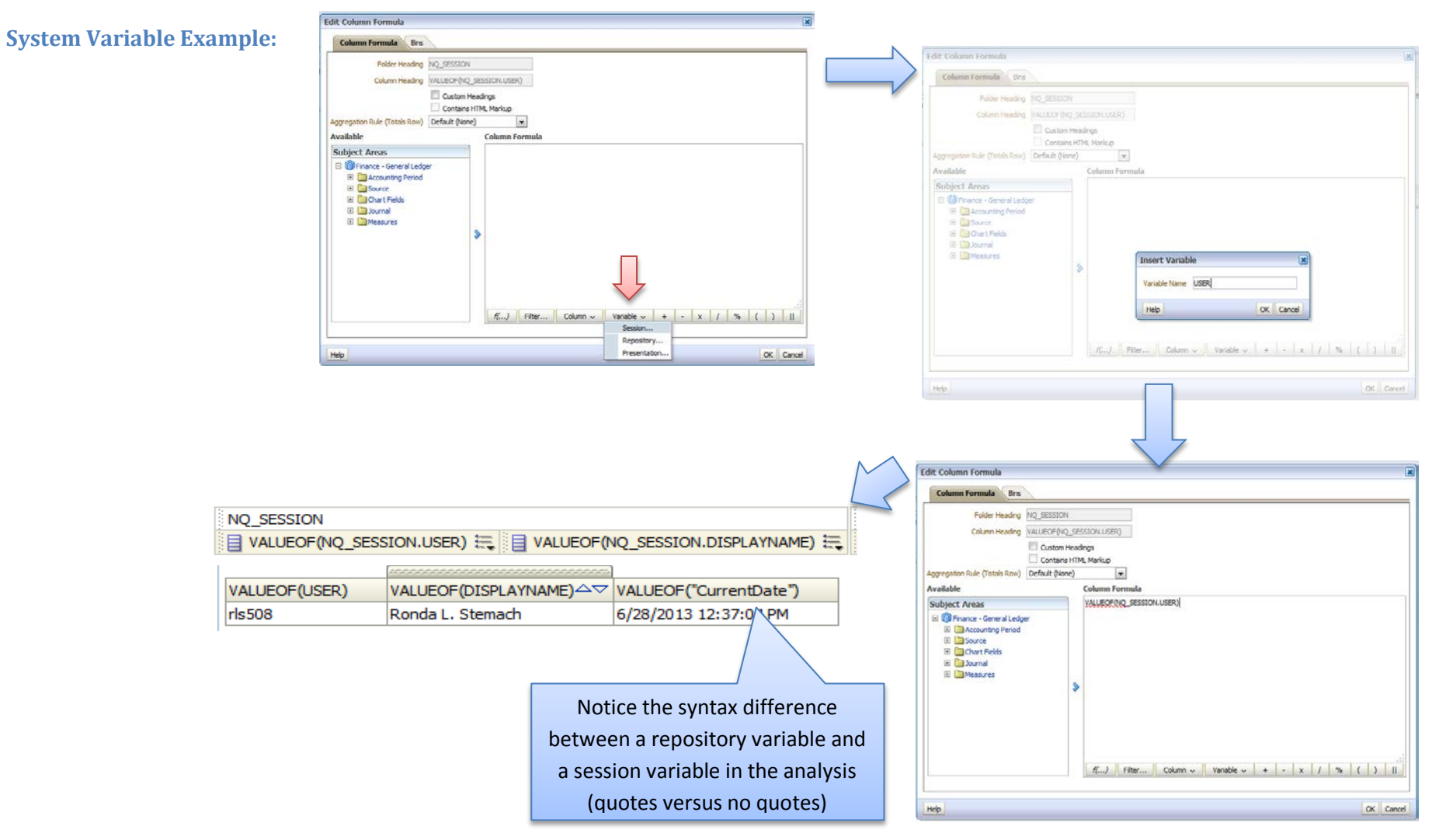

### **Presentation Variables**

Presentation variables are user defined, and can be references in various areas, such as the dashboard, the analysis or the prompt. If set by a dashboard prompt, it will take the data type of the presentation column.

#### **How to set a Presentation Variable**

To set a Presentation Variable from a Prompt, use the 'Set a Variable' section at the bottom of the Edit Prompt dialog box.

In this section, you can set two types of variables: Presentation and Request. A Presentation variable is the most commonly used; however, you have the ability to *temporarily override* the value of a session variable by using the option to set a Request Variable. The value of the repository session variable is not changed. The new value is only applicable for the current analysis, or "request".

You can also create a prompt that is not based on an existing column, but instead prompts the user to enter the value directly.

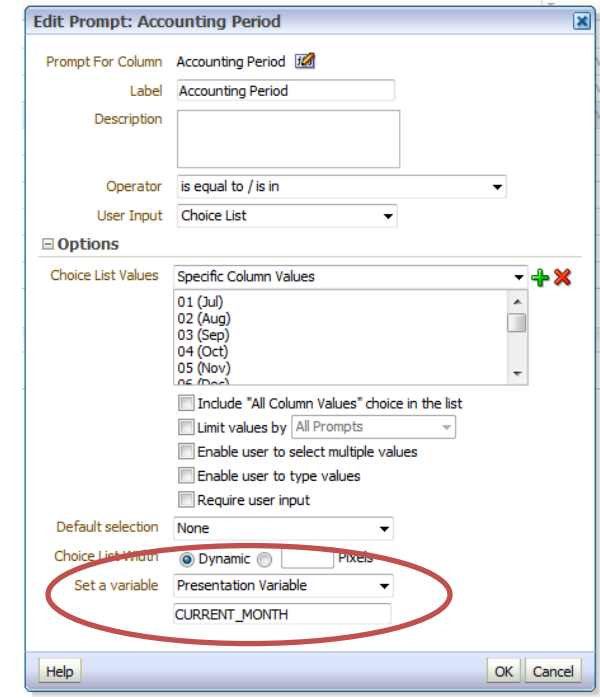

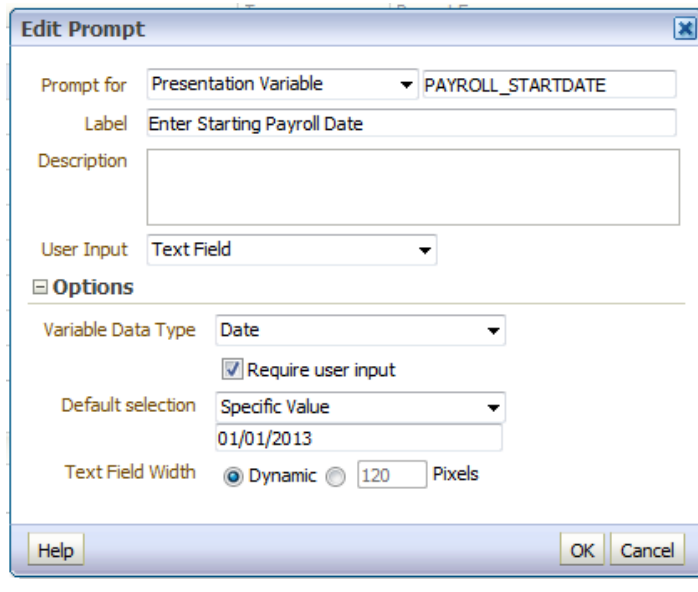

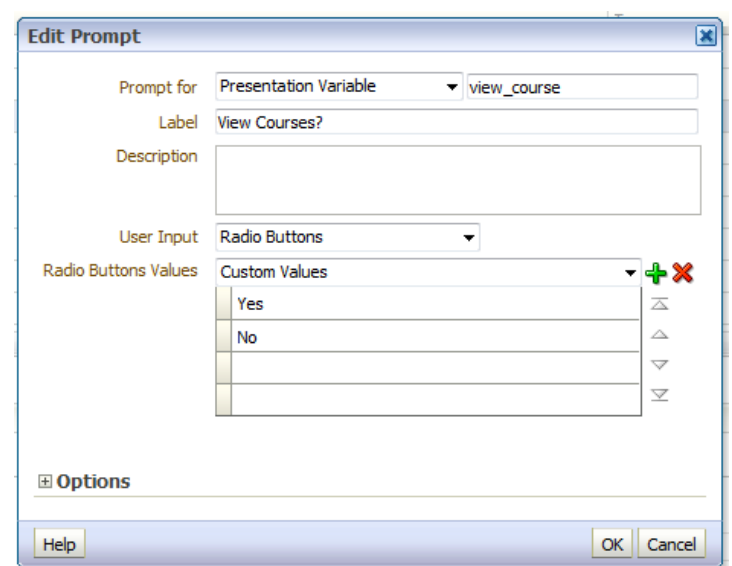

#### **How to reference a Presentation Variable**

The syntax for referencing presentation variables is as follows:

@{VariableName}{<default>}[format]

- VariableName: a variable name that is not a reserved name (see list at end of section)
- Default: (optional) A default value for the variable
- Format: (optional) A format mask based on the data type of the variable.

NOTICE that the variable name and default portions are in squiggly brackets, while the format is a square bracket, and everything is preceeded by an "@" sign.

Some examples in use:

 $\Box$ Filters

Add filters to the analysis criteria by clicking on Filter option for the specific column in the Selected Columns pane, or by clicking on the filter butt catalog pane.

Period End Date is between @{PAYROLL\_STARTDATE}{01/01/2013} and @{PAYROLL\_ENDDATE}{04/30/2013}  $AND$  Earnings Type is equal to / is in ERN - and March and a series and a series and A KID-

 $\Box$  Filters Add filters to the analysis criteria by clicking on Filter option for the specific column ir catalog pane. HR Status is equal to / is in A Active AND Y Job Date is equal to / is in @{YESTERDAY}

AND Y Business Unit is equal to / is in HMCMP